# **CLASSPOINT.IO....**

Hoàng Hưởng-Admin: Soan Giang TV

# ứng dụng tổ chức hoạt động dạy học thiết thực và hiệu quả cho giáo viên!

### I- Giới thiêu về Classpoint...

Classpoint là một nền tảng hỗ trơ day học trên lớp và trực tuyến rất hữu ích được tích hợp với Powerpoint nên rất thân thên và dễ sử dung trong day học trên lớp và day học trưc tuyến.

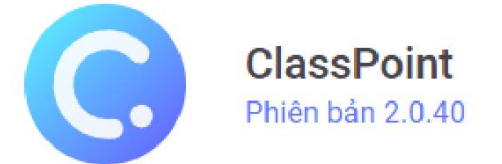

ClassPoint là phần mềm hỗ trơ giảng day đa năng, được tích hợp trực tiếp trong Microsoft PowerPoint tao ra trải nghiêm thuyết trình không giới han dành cho người dùng. Được thiết kế dành cho moi giảng viên, giáo viên, nhà giáo duc, ClassPoint đưa tới một bộ công cu thuyết trình nâng cao và tối ưu, các dang câu hỏi tương tác hiệu quả, và các tính năng 'game hoá' hỗ trơ ban tối đa trong việc tương tác và kết nối với người học liền mạch qua PowerPoint.

## 1-Ưu điểm:

+ Được tích hợp sẵn trong menu của Powerpoint một công cu thiết kế bài day phổ biến nhất ở VN và thế giới.

+ Giao diên sử dung tiếng Việt rất tiên cho GV Việt nam.

+ Giáo viên có thể tận dụng các bài giảng sẵn có của mình rồi tạo các tương tác và hoat đông day học thú vị, hấp dẫn trong toàn bộ 4 quá trình day học: Khởi đông; Khám phá kiến thức; Luyên tập; vân dung.

+ Tao bài kiểm tra tương tác ngay trên slide Powerpoint mà không cần phải chuyển qua nền tảng thứ 3.

+ Tao trò chơi khởi đông và các trò chơi trong hoat đông day học dễ dàng.

+ Quản lí cho sinh và khen thưởng kip thời: Kích thích các em thi đua học tập trong môn học của mình.

+ Tân dung được nguồn tài nguyên điện thoại của học sinh vào công việc có ích cho học tập...tao ra thói quen dùng công nghệ vào công việc học tập thay vì chơi bời vô bổ.

+ Việc sử dung Classpoint giáo viện sẽ bớt rất nhiều thời gian để phải học nhiều ứng dung hỗ trợ khác mà chỉ cần tập trung vào tính năng của classpoint đủ để giúp bài day UD CNTT hiêu quả.

+ Được cài đặt và dùng thử: 14 ngày.

### 2- Nhược điểm:

+ Có phí sau thời gian dùng thử- nhưng mức phí khá hợp lí cho giáo viên.

+ Ứng dung được tích hợp sẵn trong powerpoint và xuất hiện công cu khi trình chiếu nên đôi khi hơi vướng chút...và phải căn chỉnh nội dung thiết kế để không bị công cụ của classpoint che mất..

Tóm lai đây là một công cu hay, hữu dung và rất thân thiên với giáo viên trong việc tổ chức hoạt động day học trên lớp và trực tuyến sinh động, hấp dẫn...chắc chắn nó là một công cu không thể thiếu trong việc đổi mới day học hiện nay.

### 3- Một số tính năng nổi bật:

a) Công cu tổ chức hoat đông:

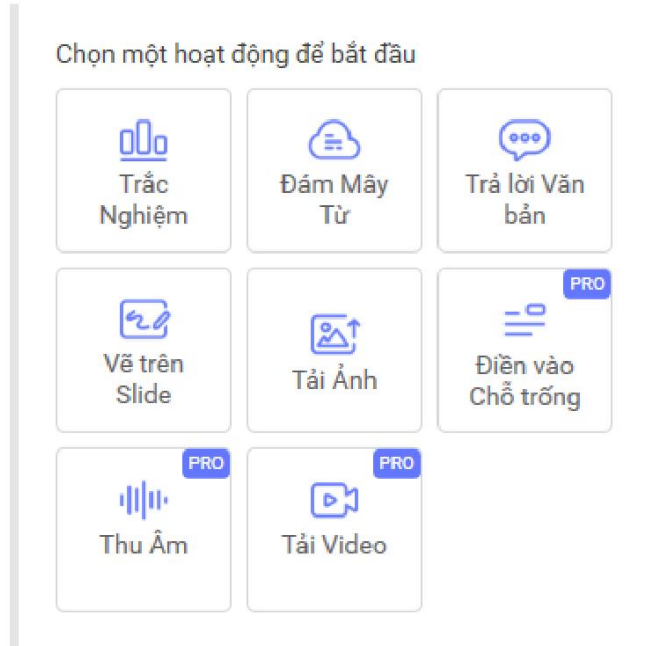

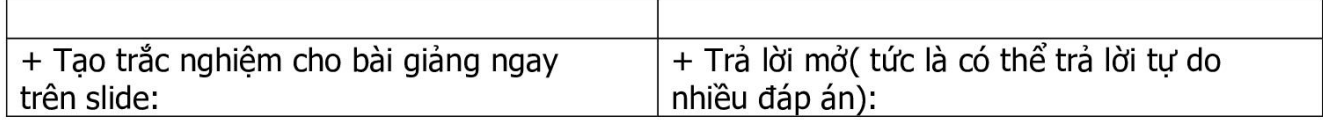

 $\overline{2}$ 

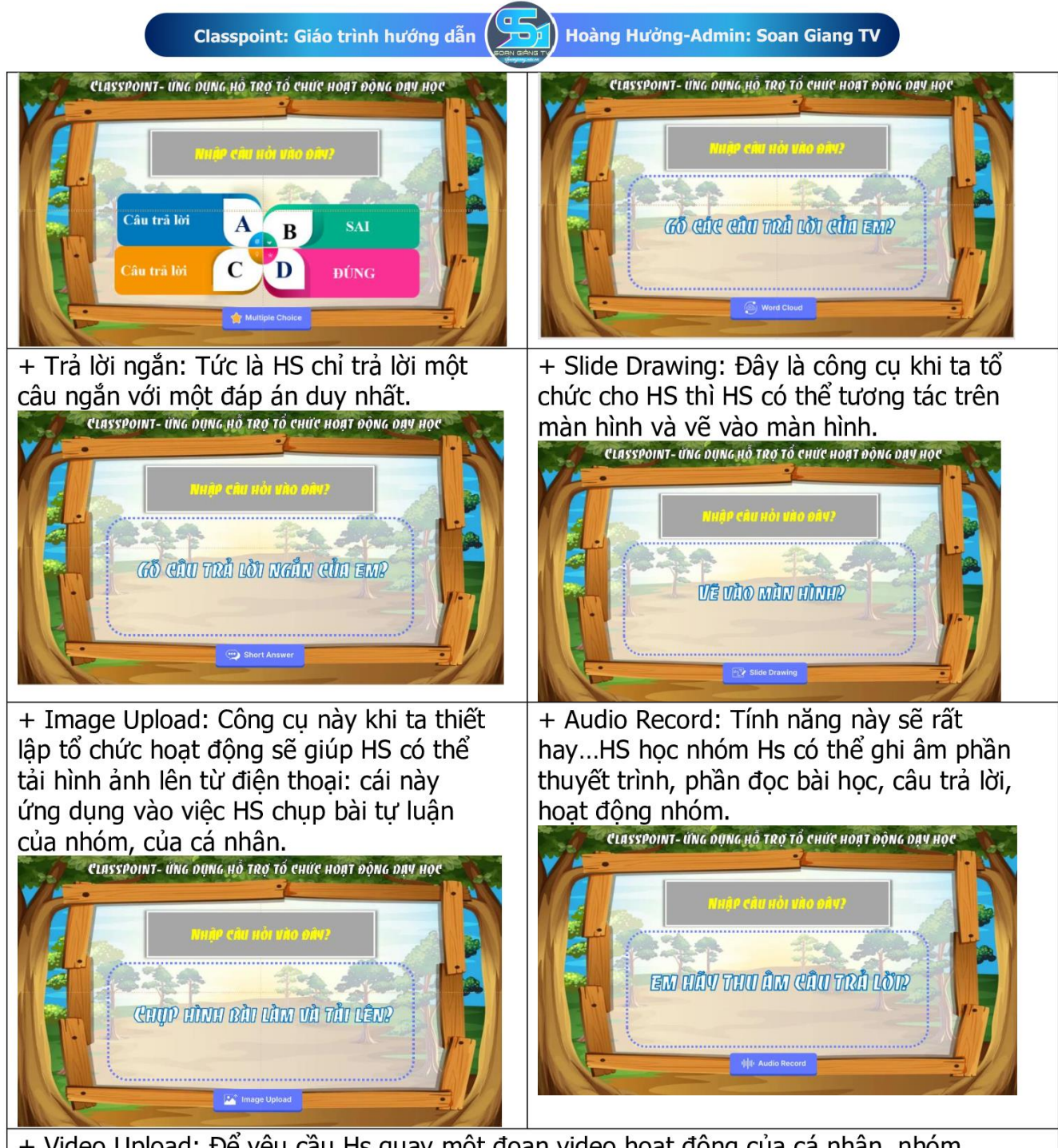

+ Video Upload: Để yêu cầu Hs quay một đoạn video hoạt động của cá nhân, nhóm trong quá trình học tập hoặc video đã chuẩn bị sẵn lên hệ slide:

 $\overline{\mathbf{3}}$ 

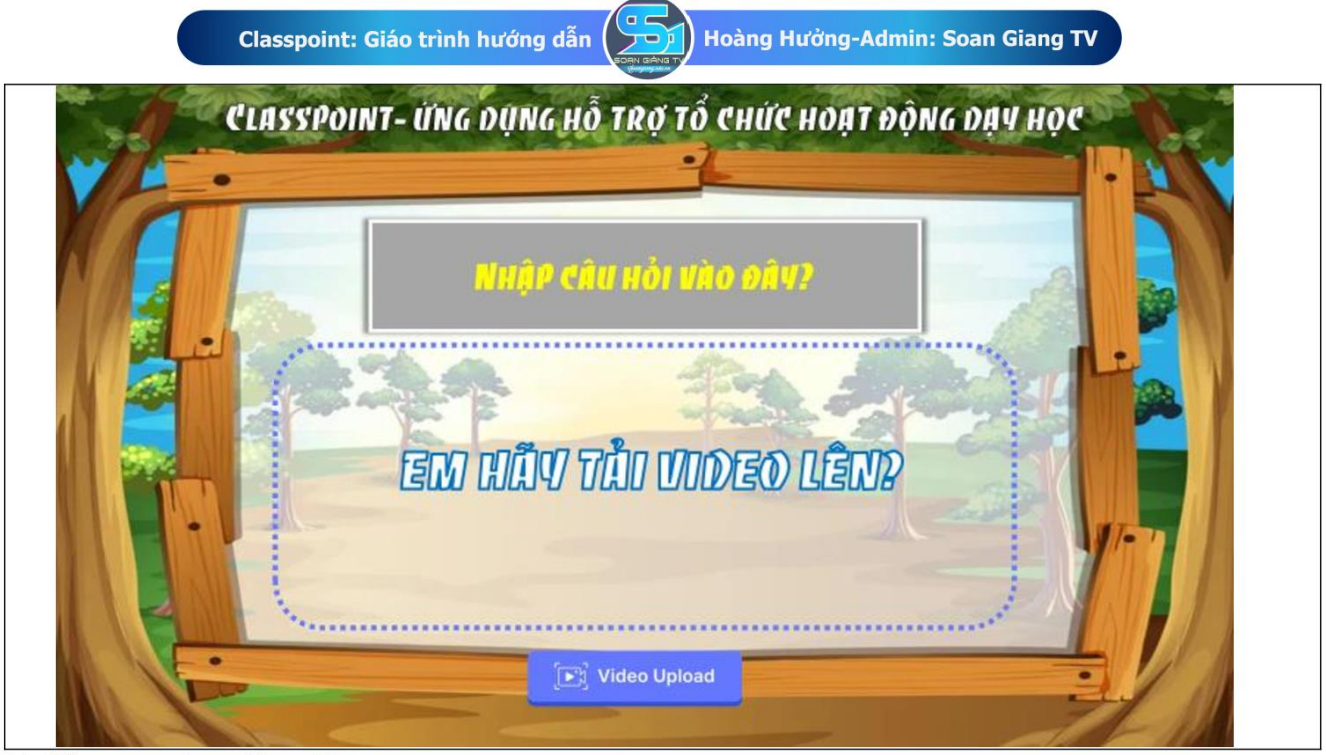

b) Công cu cho giáo viên:

Nhóm công cu này là công cu dùng cho giáo viên để: Quản lí lớp; Hoat đông trên máy tính giáo viên; Thêm nền bảng riêng trong quá trình giảng dạy

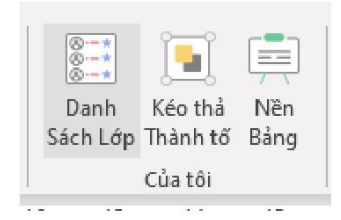

c) Nhóm công cụ báo cáo và tổng hợp: Đây là nhóm công cụ giúp giáo viên xem lại toàn bộ kết quả của tiết day và tải file PDF, báo cáo kết quả Excel về lưu trữ hoặc reset kết quả.

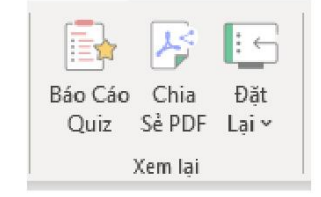

# **II- HƯỚNG DẪN SỬ DỤNG:**

**1-Cài đặt phần mềm:** 

Download:

[https://www.classpoint.io/download?utm\\_source=infl&utm\\_medium=sharing&utm\\_campaign=SGTV](https://www.classpoint.io/download?utm_source=infl&utm_medium=sharing&utm_campaign=SGTV)

Nâng cấp:

[https://subscribe.classpoint.io/?utm\\_source=infl&utm\\_medium=sharing&utm\\_campaign=SGTV](https://subscribe.classpoint.io/?utm_source=infl&utm_medium=sharing&utm_campaign=SGTV)

B1- Tải và cài đặt classpoint

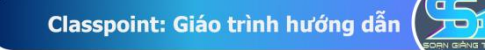

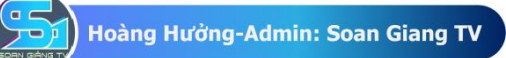

B2- Mở powerpoint-> add\_in: inknoe classpoint-> nhấn sigin để đăng nhập (nếu có tài khoản) chưa có thì nhấn sign up để đăng ký...

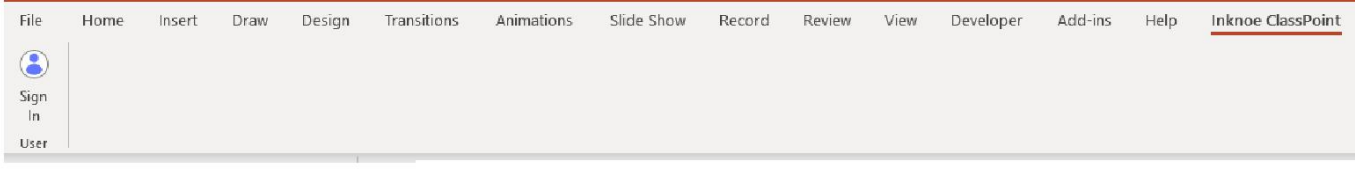

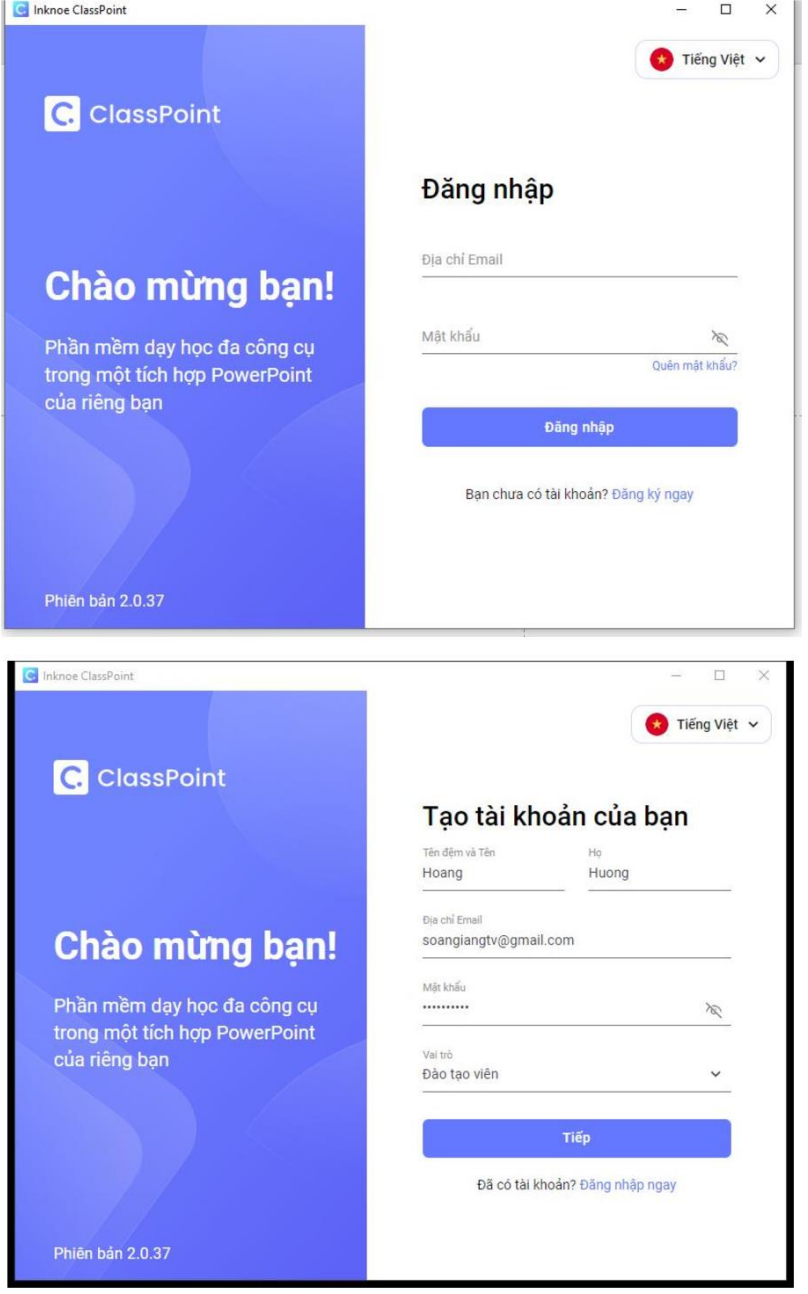

 $\sqrt{5}$ 

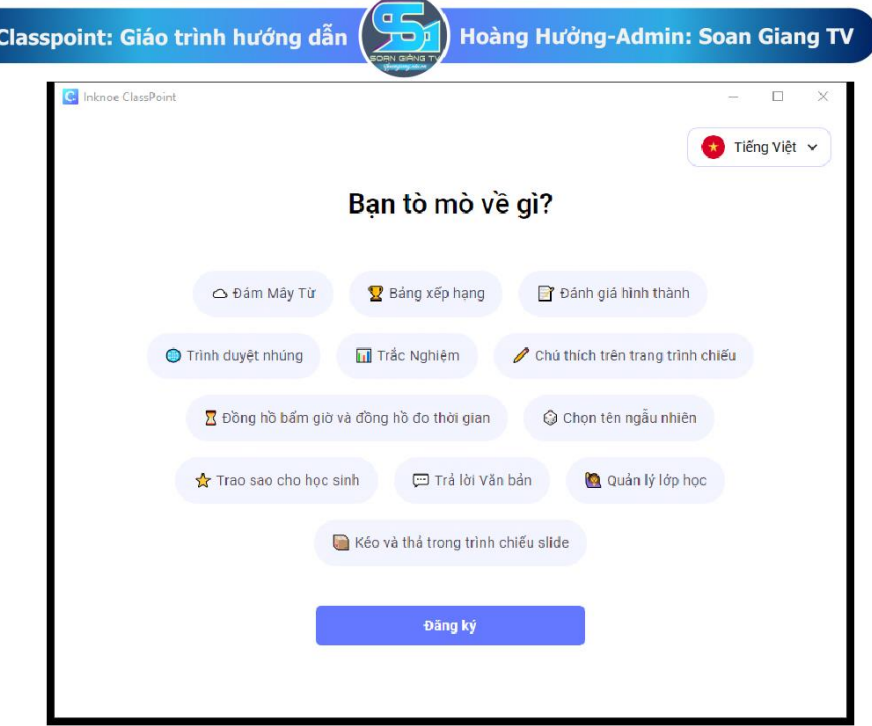

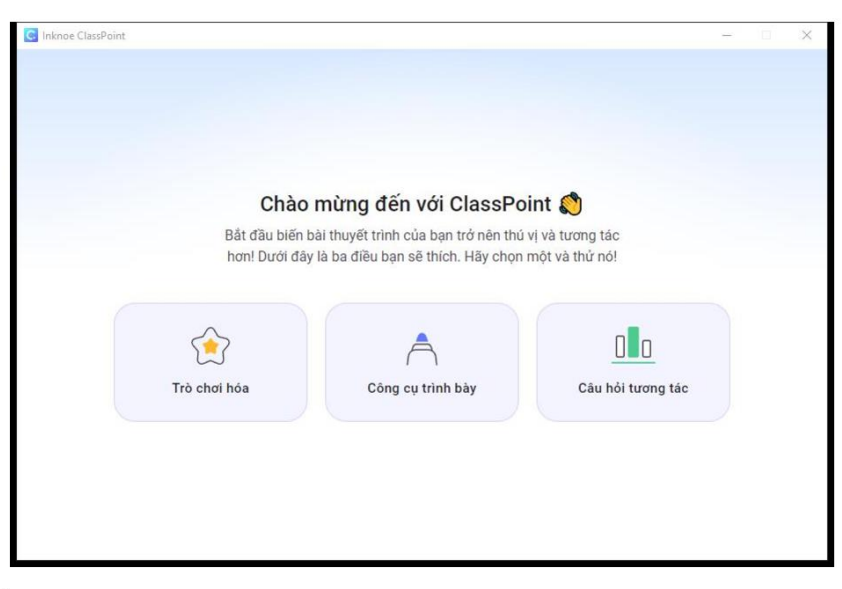

 $\overline{\phantom{a}}$ 

## 2-Hướng dẫn các tính năng:

- a) Tính năng tổ chức hoạt động dạy học trên slide:
- a.1-Tạo trắc nghiệm:

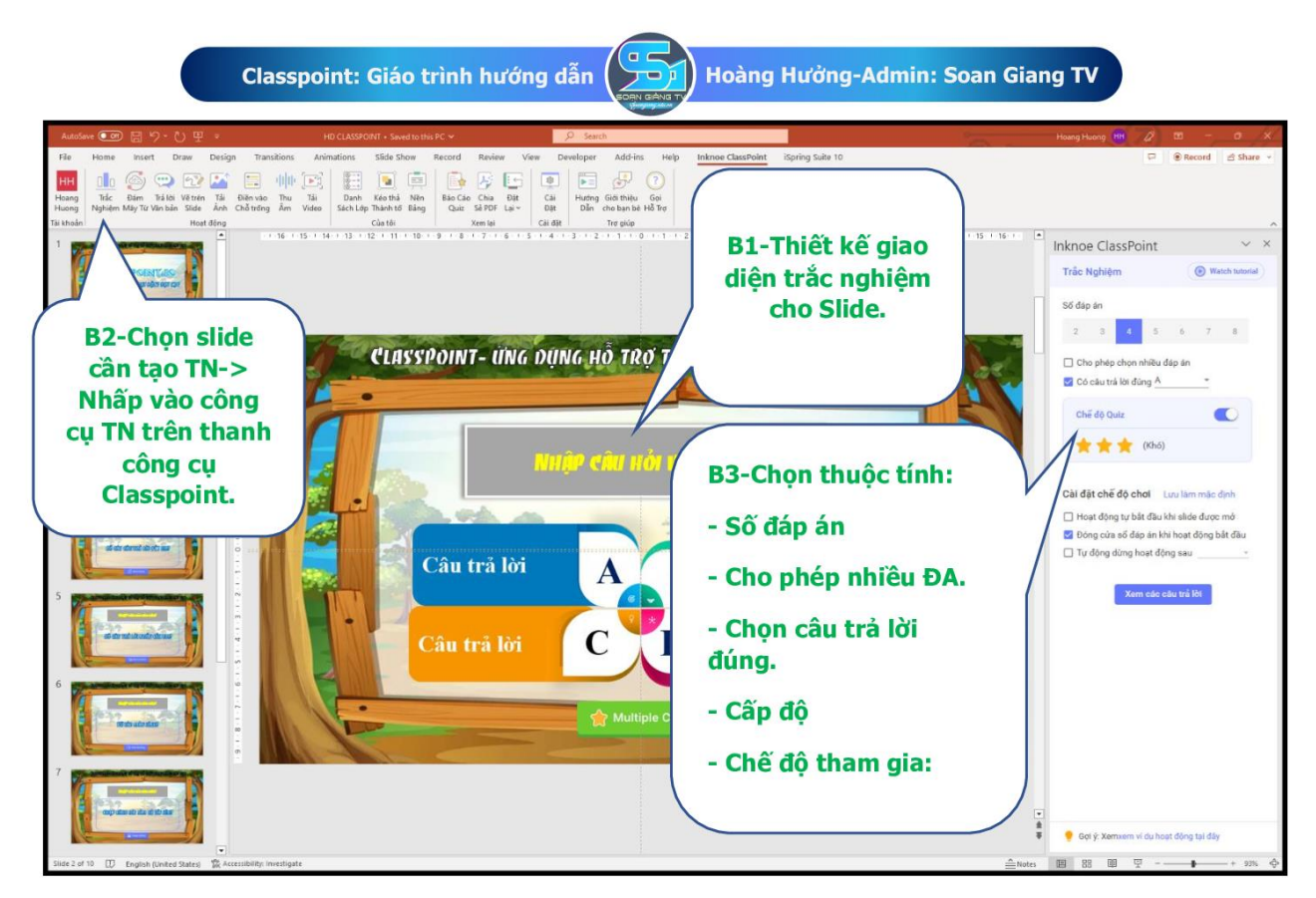

a.2-Đám mây: Đây là tính năng HS có thể tự do trả lời, được nhiều đáp án: Thường được áp dung khi cần HS đưa gia nhiều câu trả lời cho một câu hỏi mở.

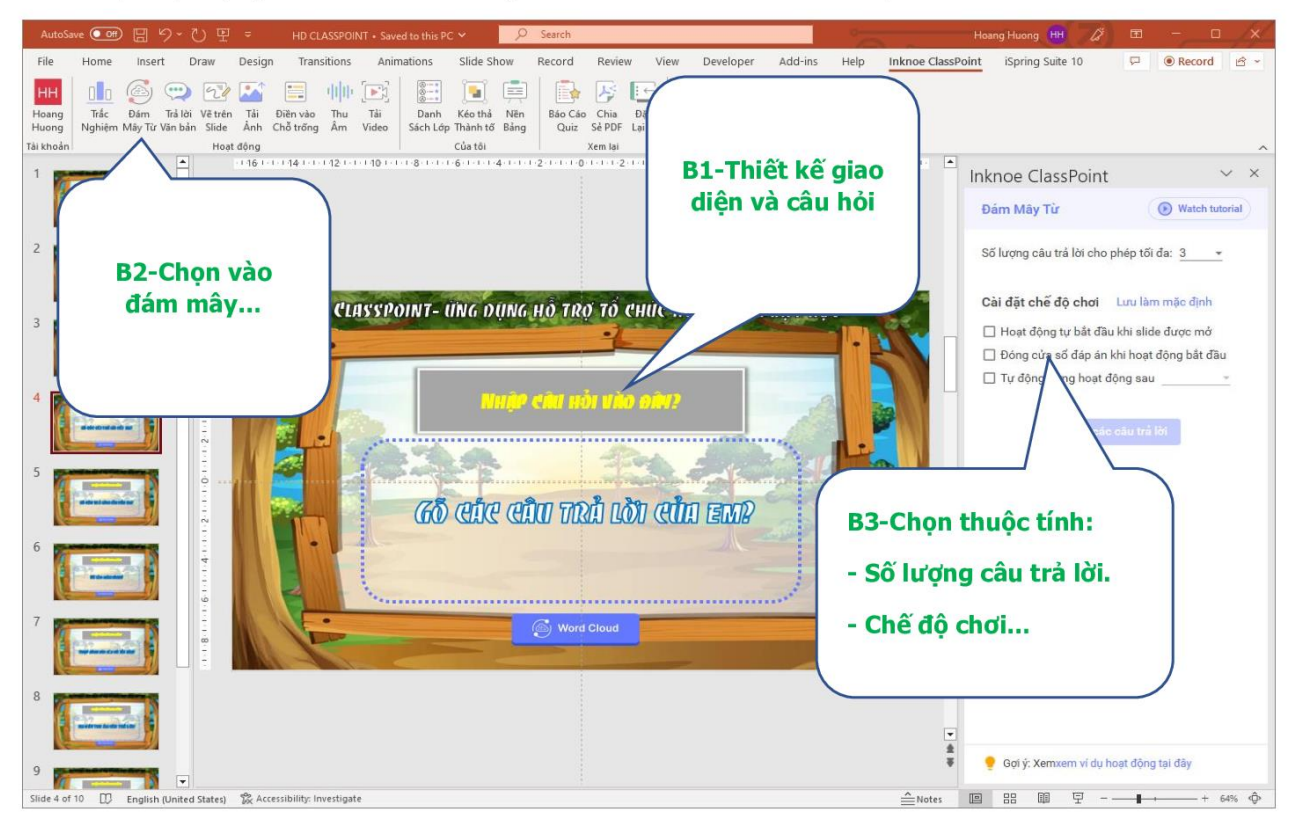

 $\overline{7}$ 

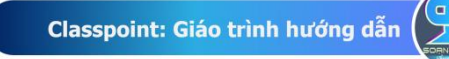

Hoàng Hưởng-Admin: Soan Giang TV

a.3-Trả lời ngắn: Khác với đám mây...nếu giáo viên chon dang này thì HS chỉ có thể đưa ra một câu trả lời cho câu hỏi giáo viên đặt ra ở slide.

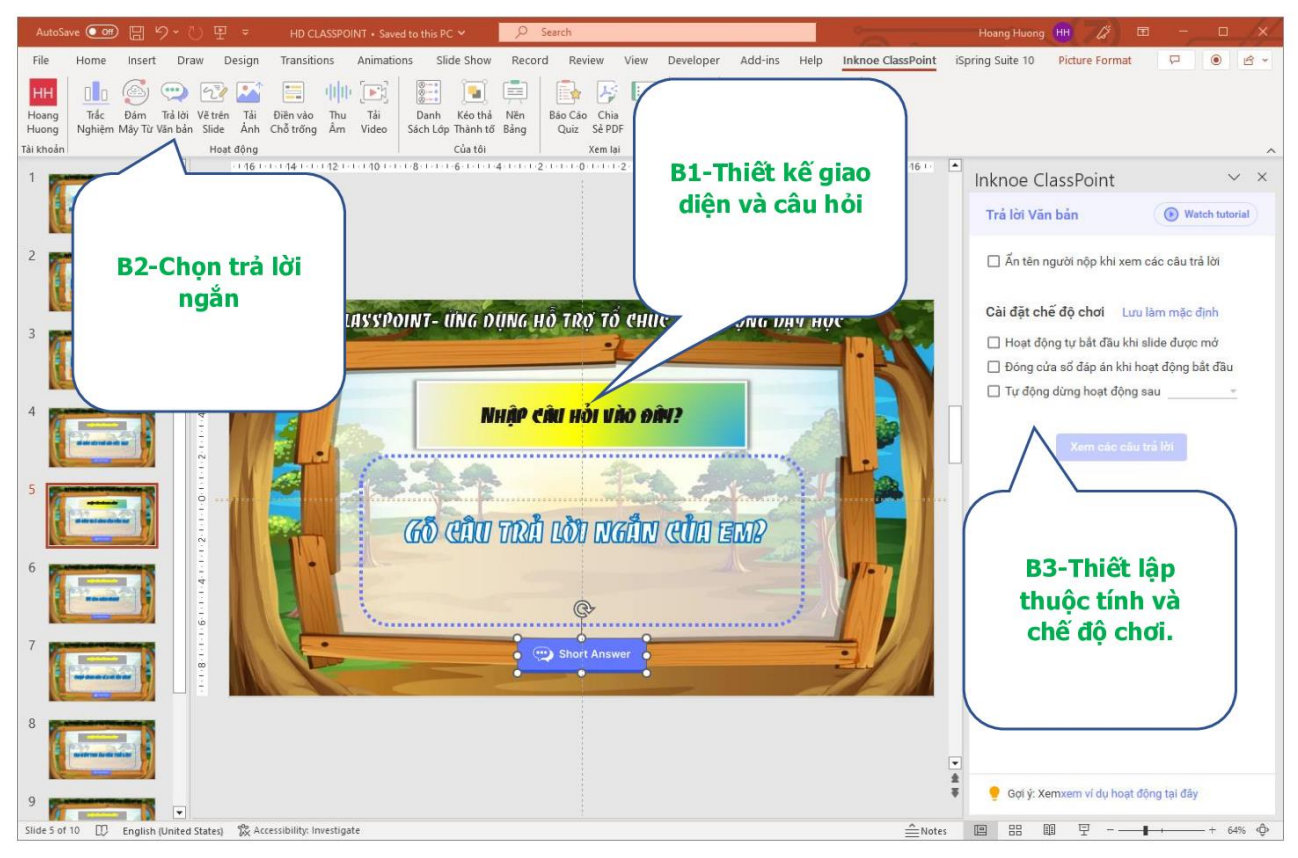

a.4- Điền vào chỗ trống: Đây là công cụ tạo ra bài tập điền khuyết:

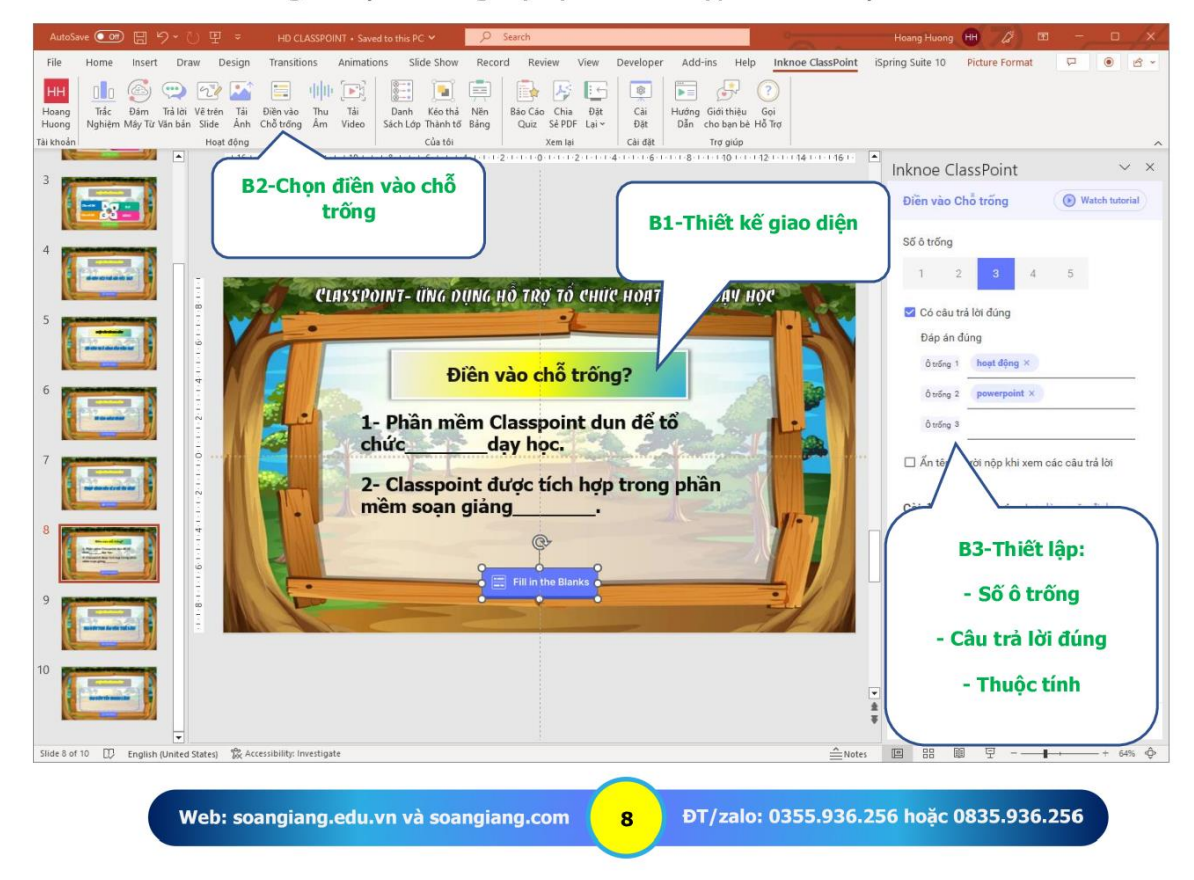

a.5- Một số tính năng khác cách làm tương tự nên mình không lập lại như:

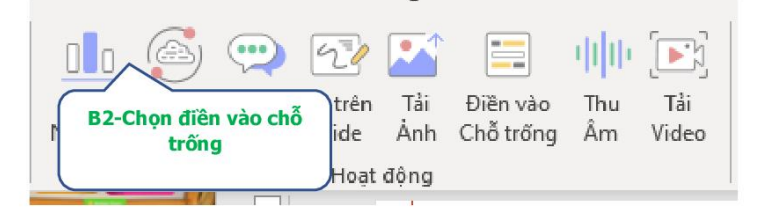

- + Vẽ lên màn hình
- + Tải ảnh lên
- $+$  Thu  $\hat{a}$ m
- + Tải video

Cách thiết lập đơn giản thân thiên và dễ sử dung.

b) Các tính năng quản lí cho giáo viên:

b.1-Thêm danh sách lớp để quản lí: Tính năng này giúp giáo viên thêm danh sách lớp học mình dạy để dễ dàng quản lí: Khen thưởng, chấm điểm tự động, xếp hạng...giúp cho hoạt động dạy học trở nên hấp dẫn và sinh động hơn có tính cạnh tranh phát triển.

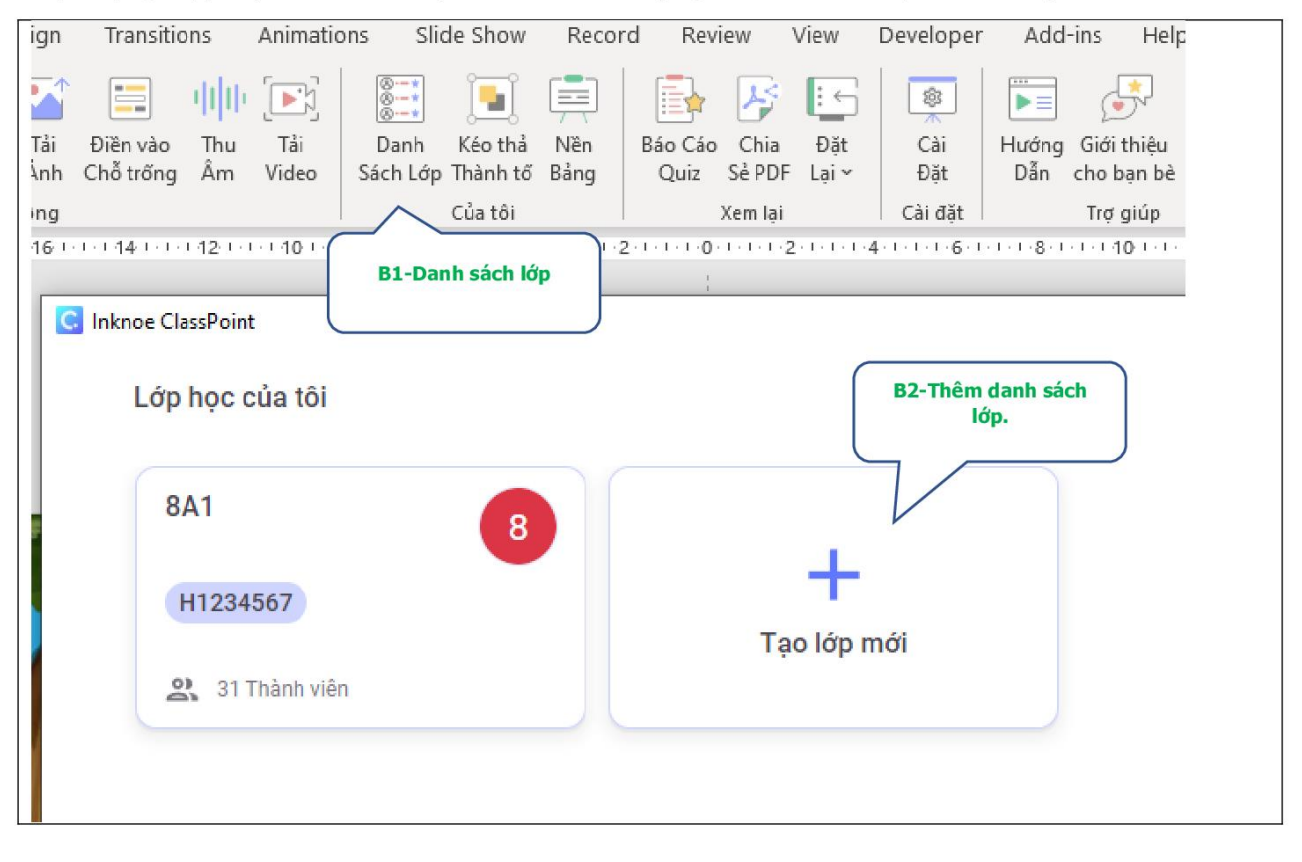

 $\overline{a}$ 

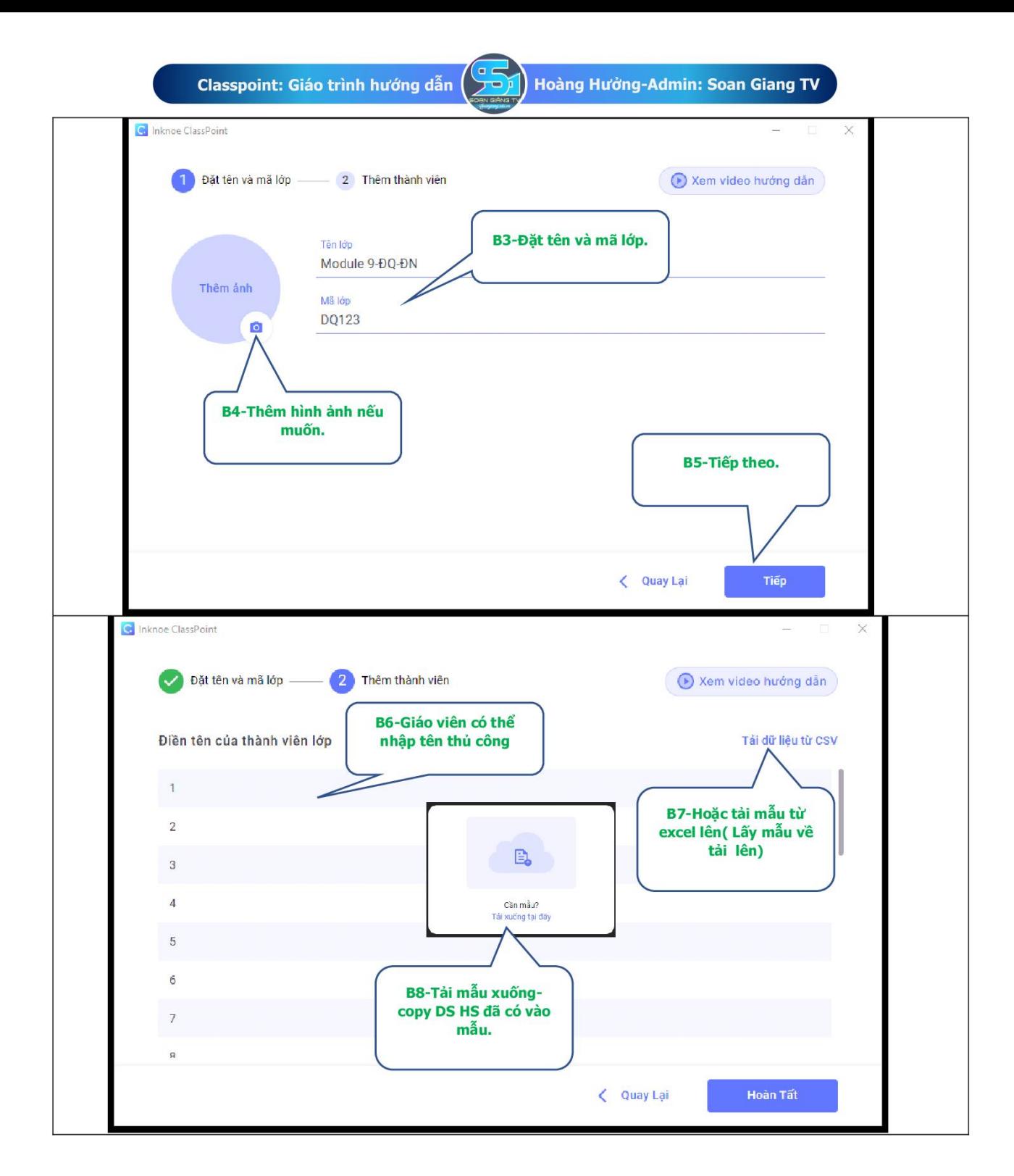

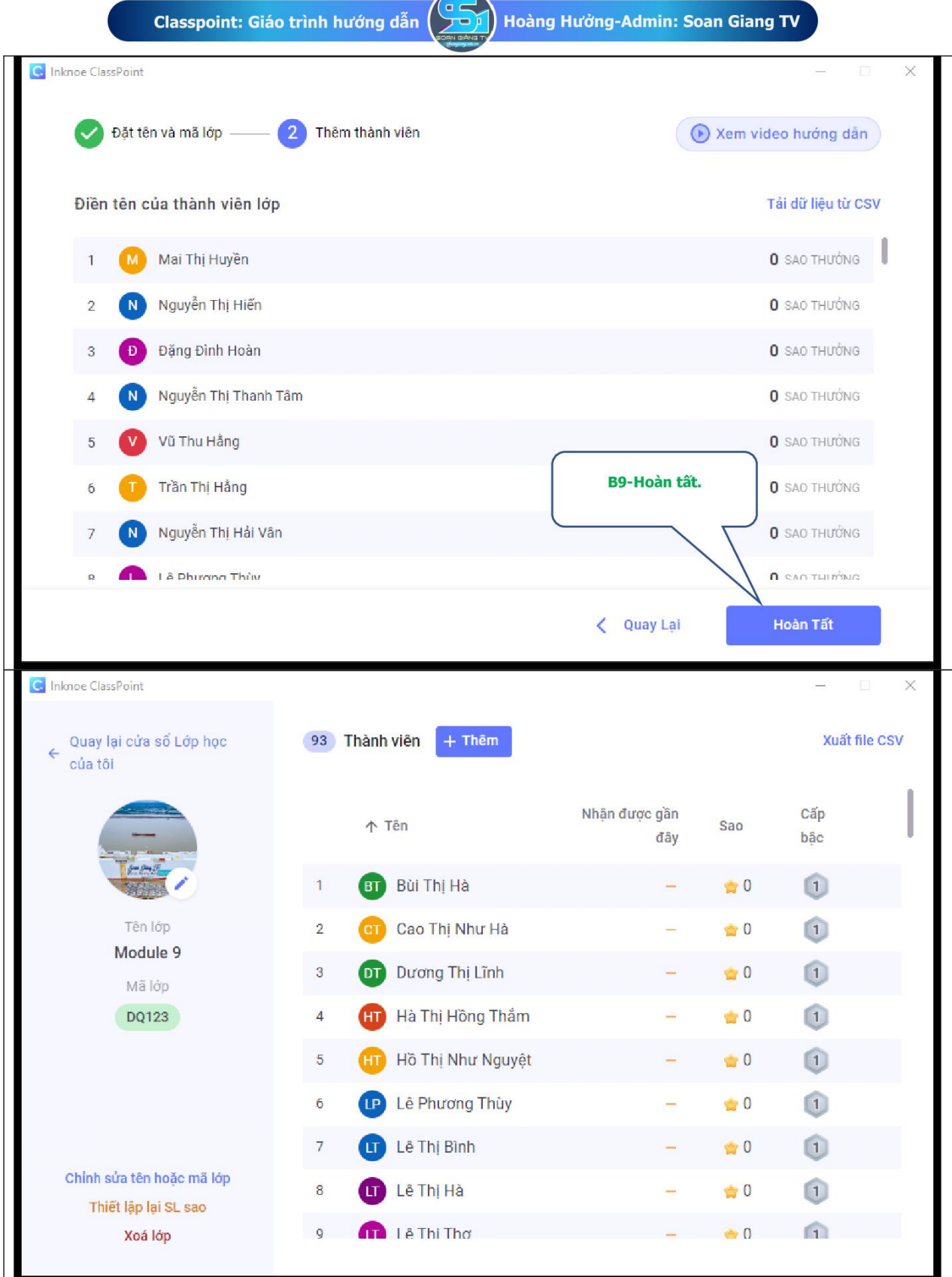

 $\overline{\mathbf{11}}$ 

Web: soangiang.edu.vn và soangiang.com

ĐT/zalo: 0355.936.256 hoặc 0835.936.256

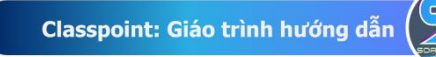

b.2- Kéo thả thành tố: Thao tác này tương tư như bài tập kéo thả nhưng HS sẽ không thao tác được trên điện thoại mà là thao tác thực hiện trên máy tính của giáo viên.

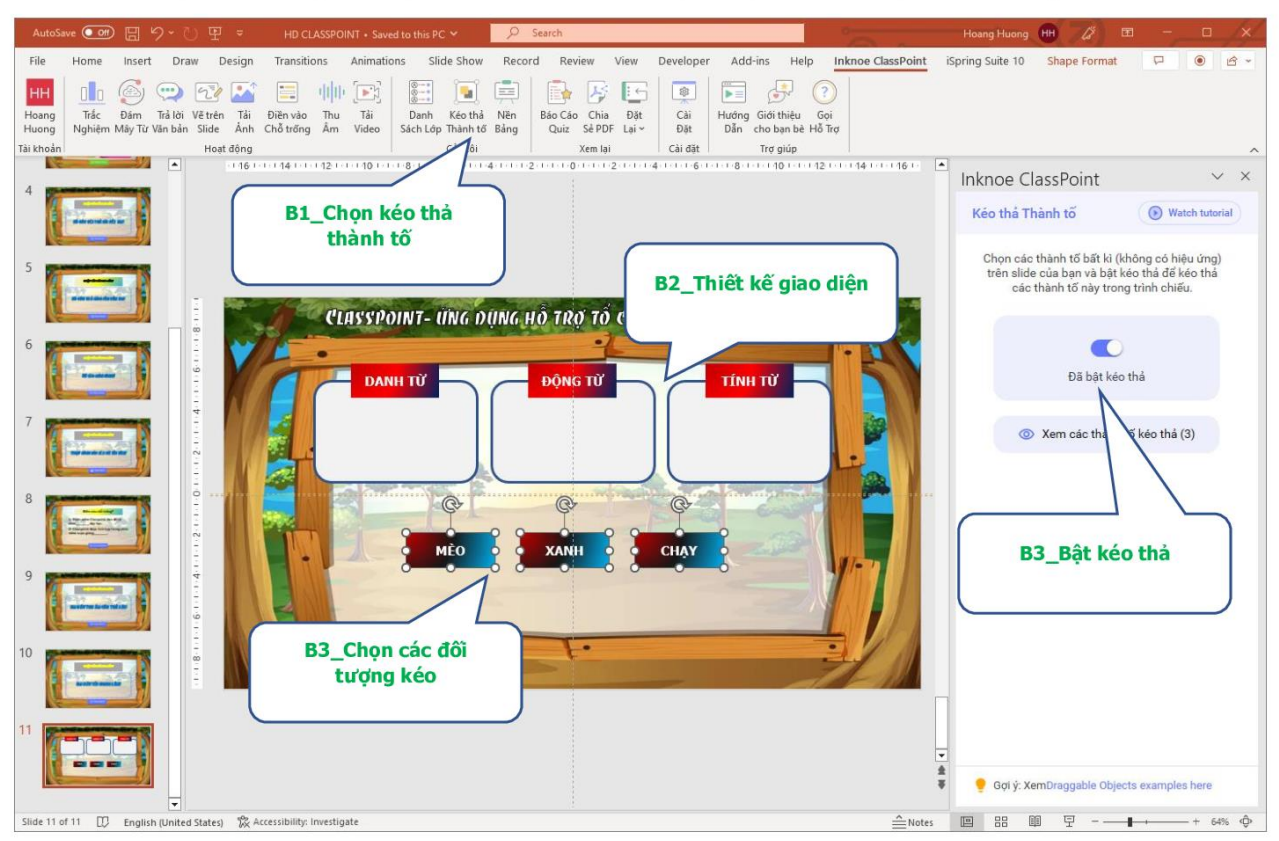

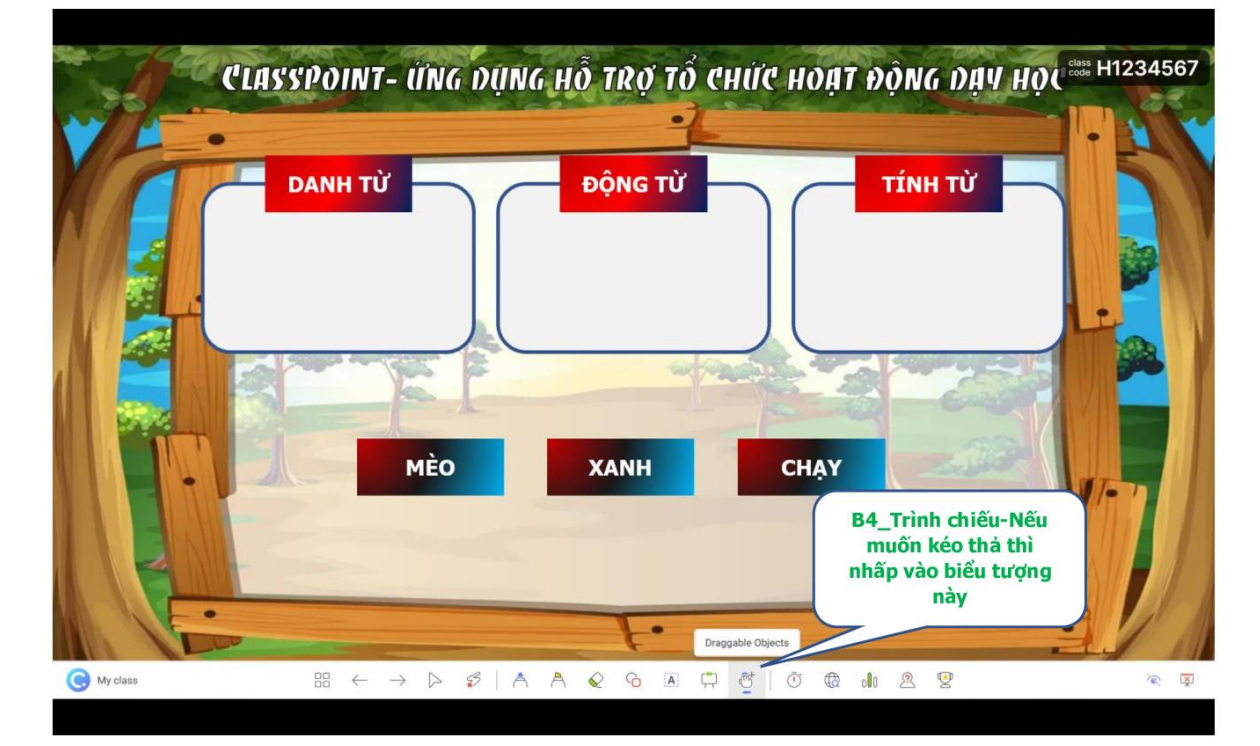

 $12$ 

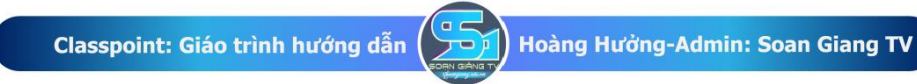

b.3- Cài đặt nền bảng: Tính năng này giúp giáo viên có thể thêm ảnh nền riêng của mình vào tổ chức hoạt động giảng dạy bằng cách tải ảnh lên data của phần mềm.

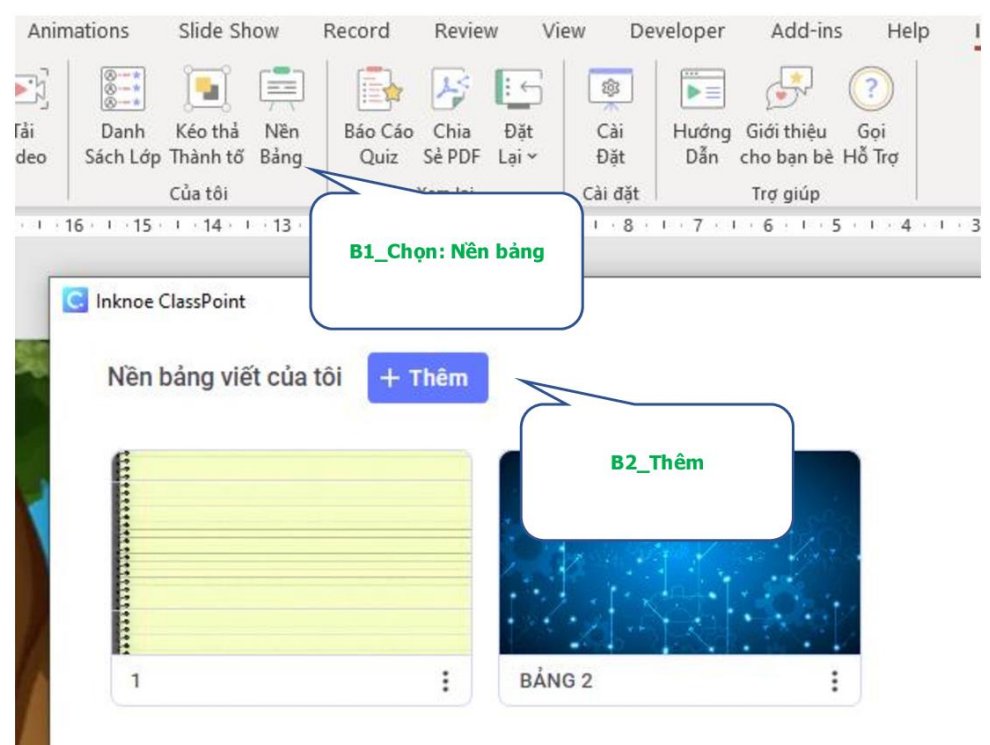

c-Nhóm công cụ bảo cáo: Kết quả Quiz, Xuất PDF Powerpoint vừa dạy; Đặt lại các thuộc tính về ban đầu để có thể dạy lớp khác?

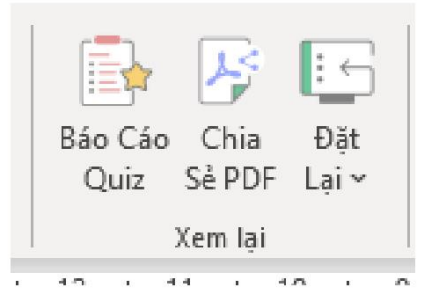

### 3-Cách tổ chức hoat đông:

Sau khi giáo viên đã biên soạn xong giáo án của mình từ công cụ Poweproint kết hợp với Classpoint...để bắt đầu tổ chức dạy học giáo viên trình chiếu bình thường khi dạy Powerpoint.

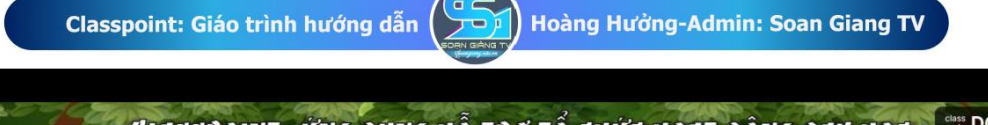

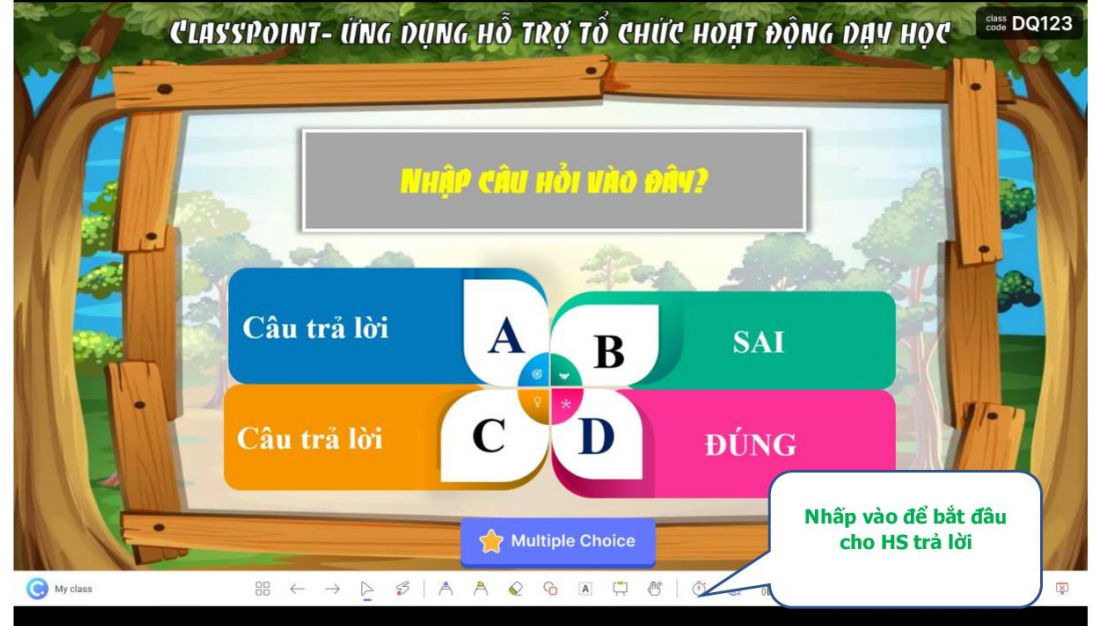

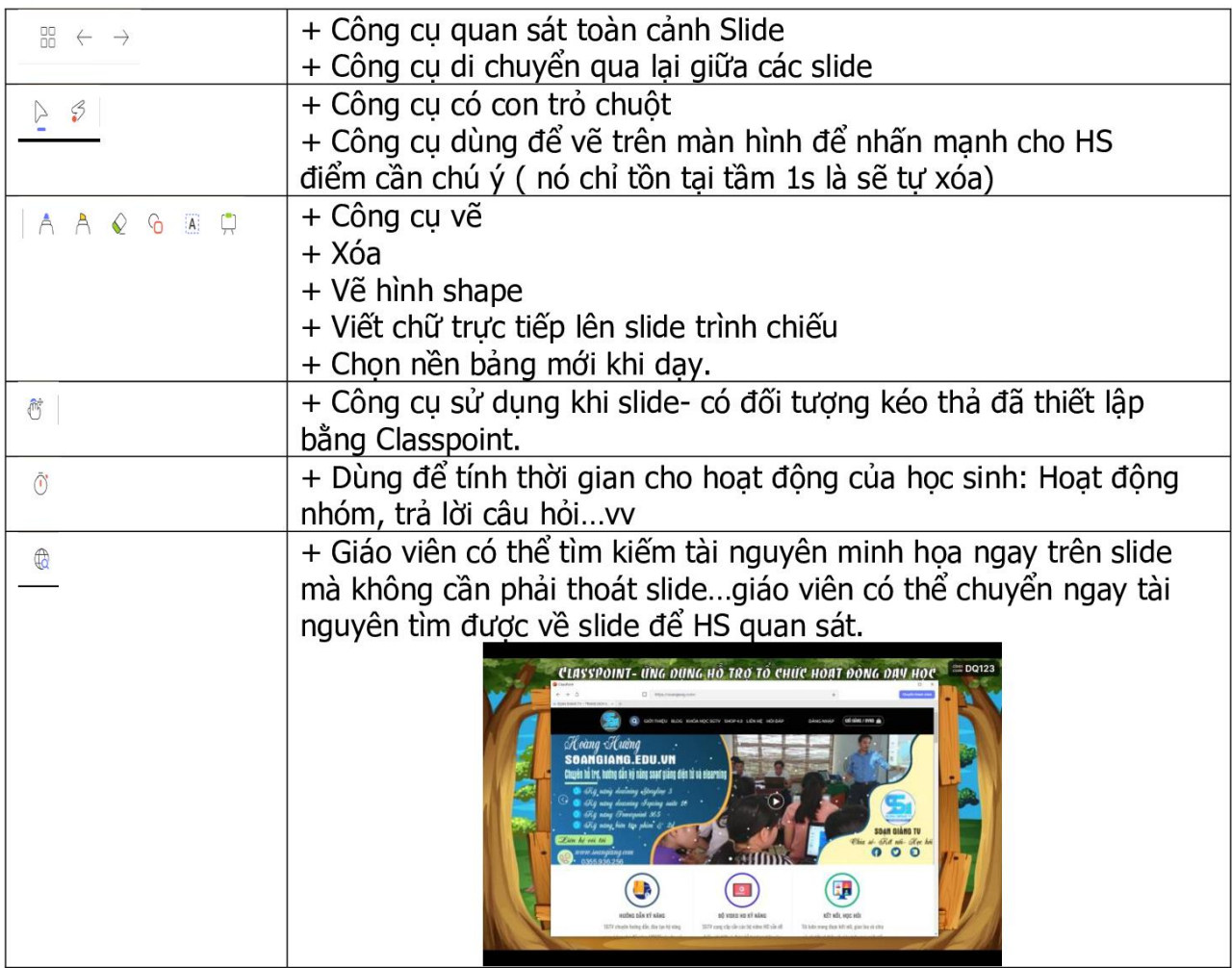

 $14$ 

 $n$ 

hoc:

chắc

án...

2

 $1)$ 

+ Đúng/Sai

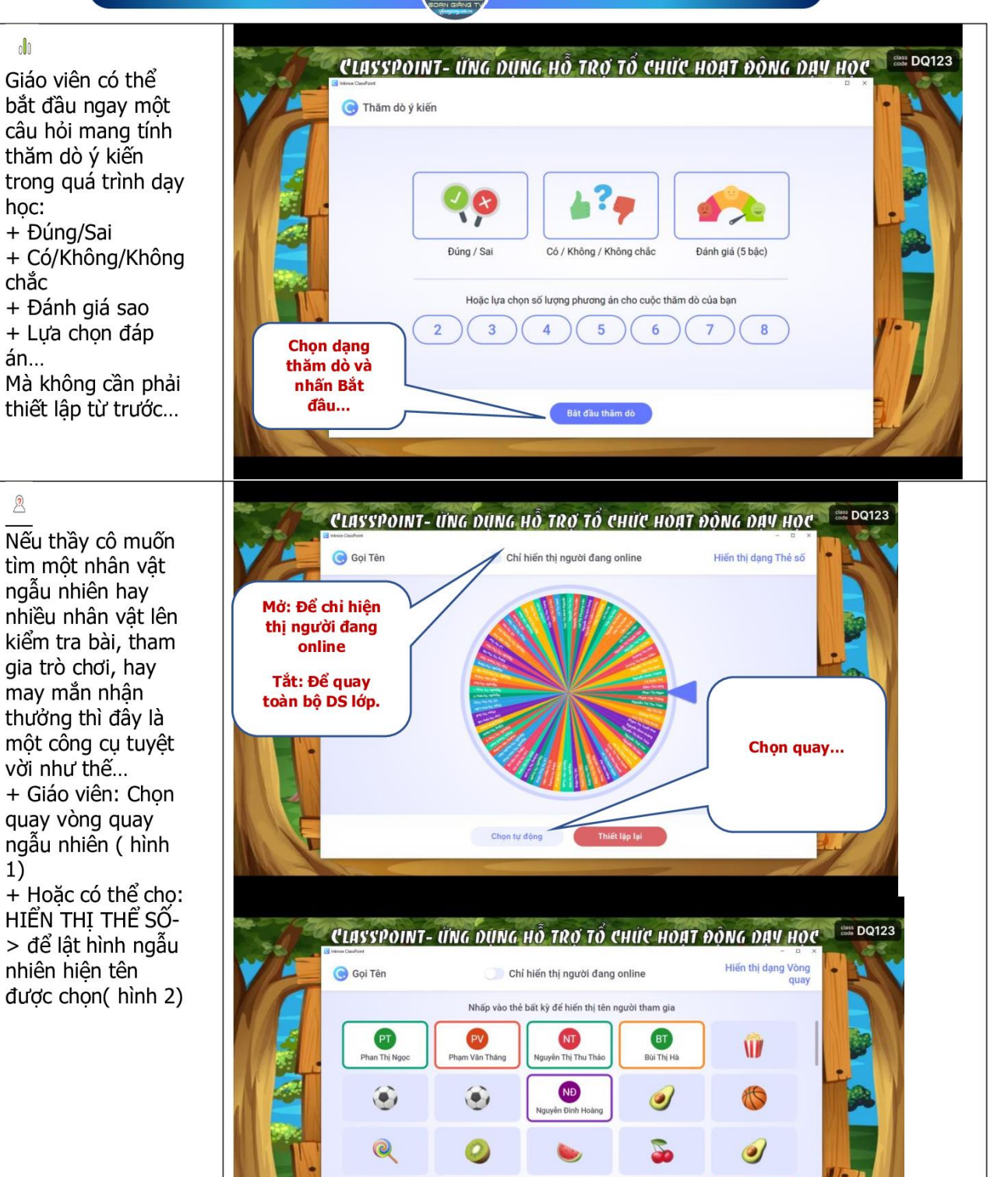

€

15

**Chọn tự động** 

Web: soangiang.edu.vn và soangiang.com

Thiết lập lại

O

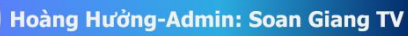

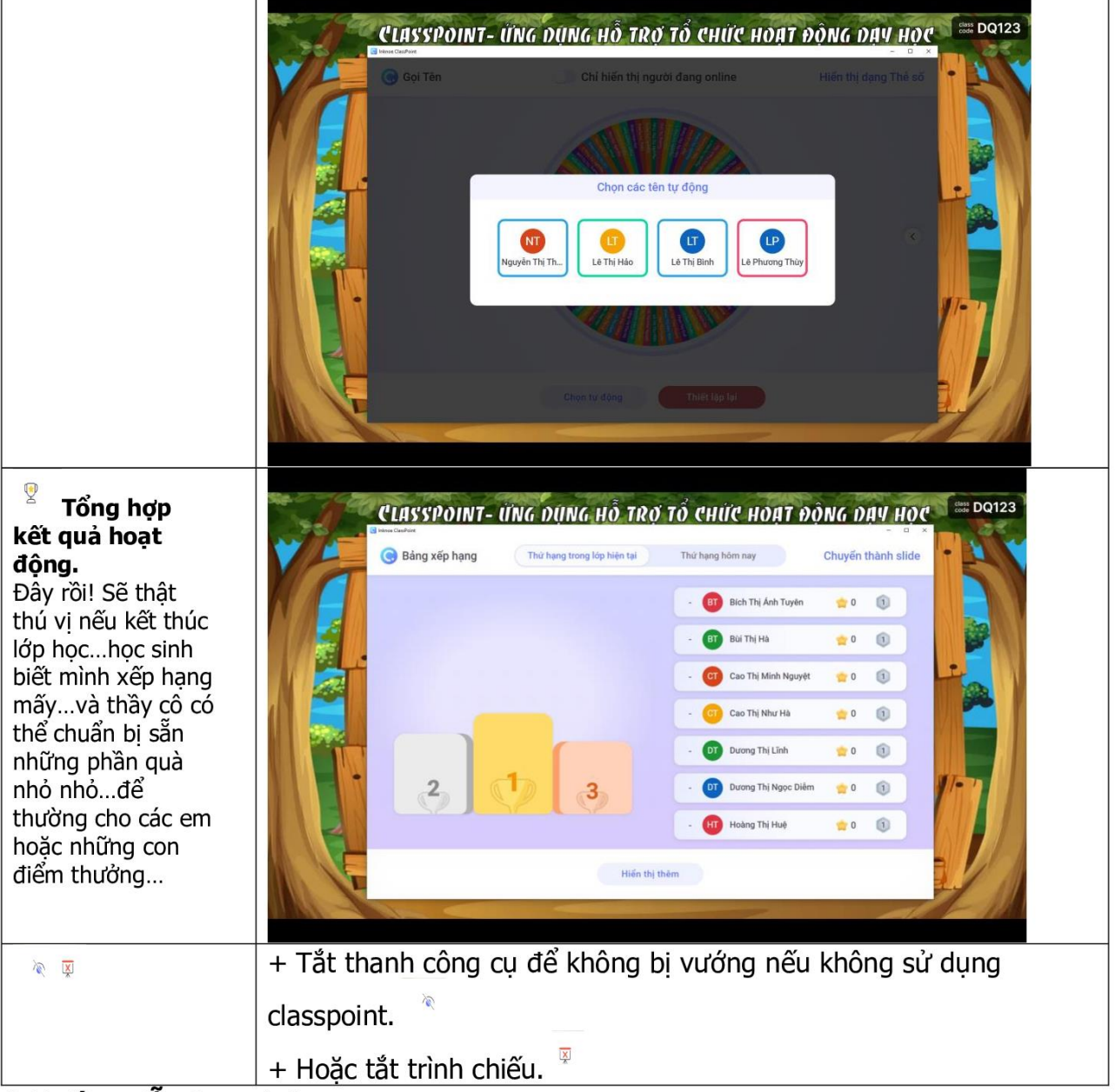

### 4-Hướng dẫn học sinh:

Ứng dụng sẽ khai thác thiết bị điện thoại thông minh của học sinh tham gia vào hoat đông day và học của lớp.

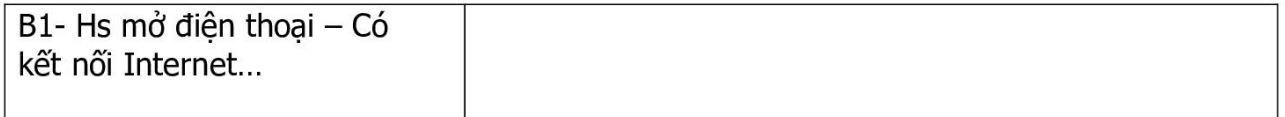

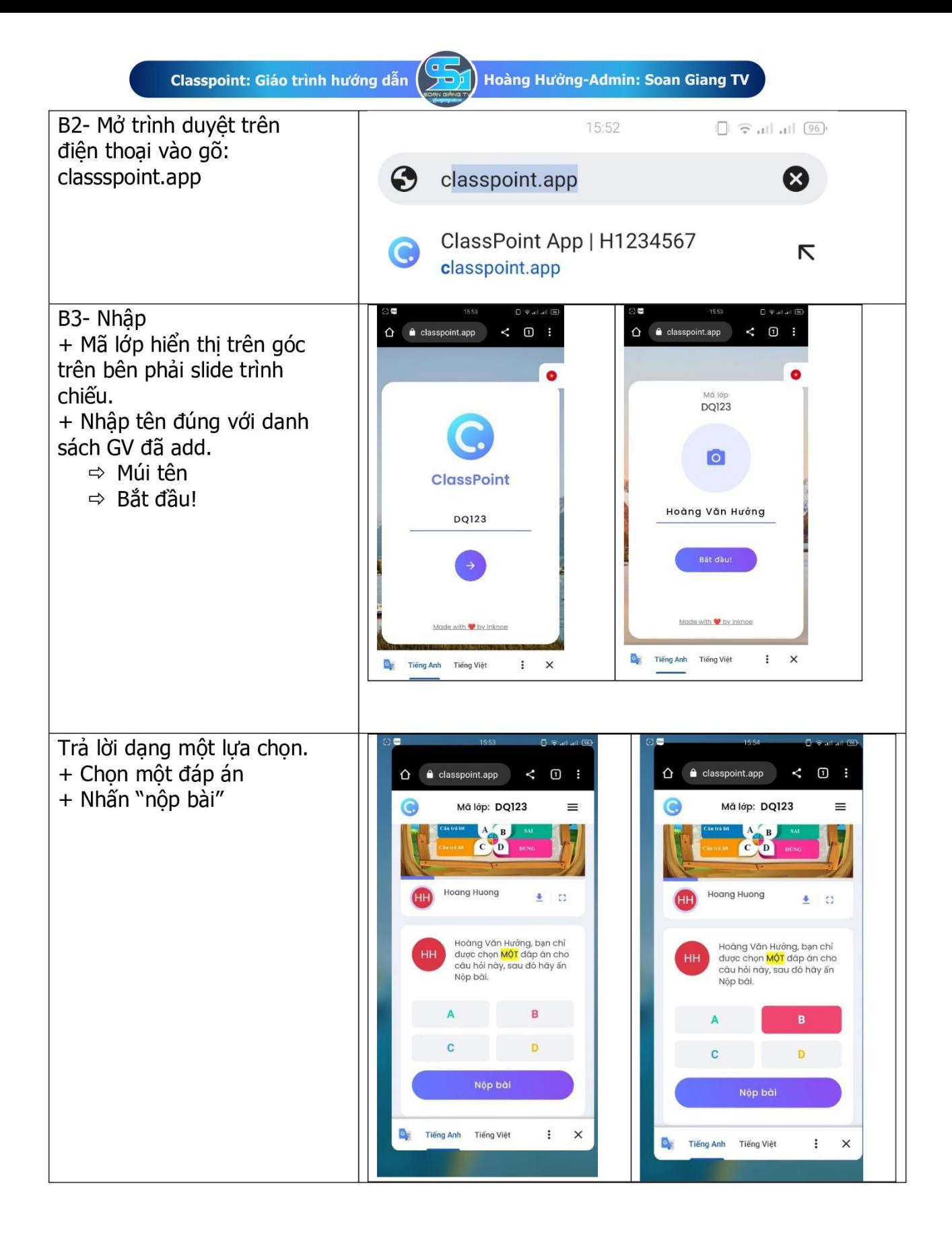

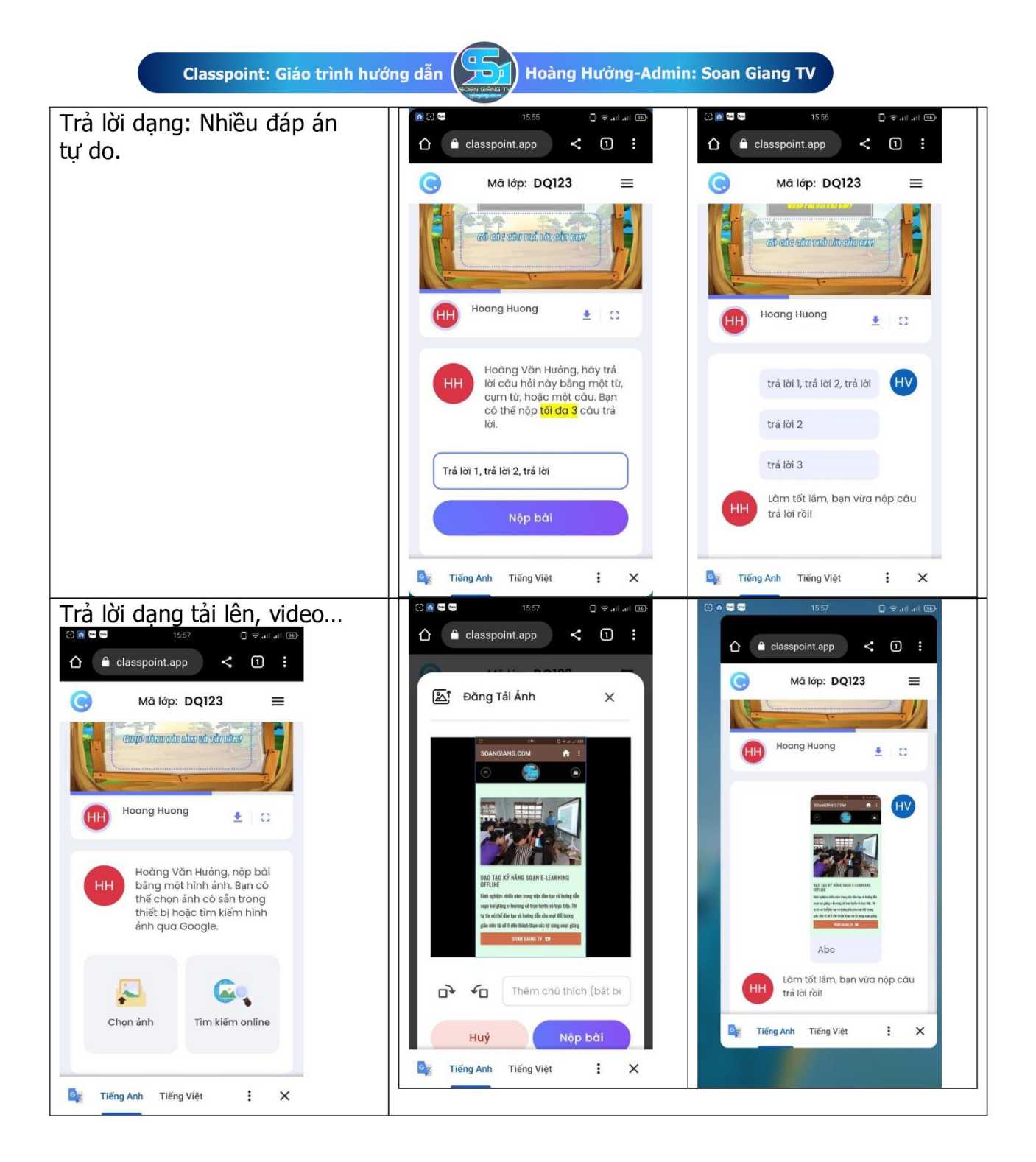

Sau khi học sinh tham gia hoạt động giáo viên có thể kiểm tra slide để lấy kết quả trả lời của học sinh hoặc chuyển kết quả về slide chính để HS xem...

18

- + Xem kết quả HS trả lời
- + Tặng sao cho học sinh ( khen thưởng sao)
- + Chuyển kết quả về slide powerpoint lưu trữ...
- + Khởi động lại hoạt động (chơi lại)

Web: soangiang.edu.vn và soangiang.com

ĐT/zalo: 0355.936.256 hoặc 0835.936.256

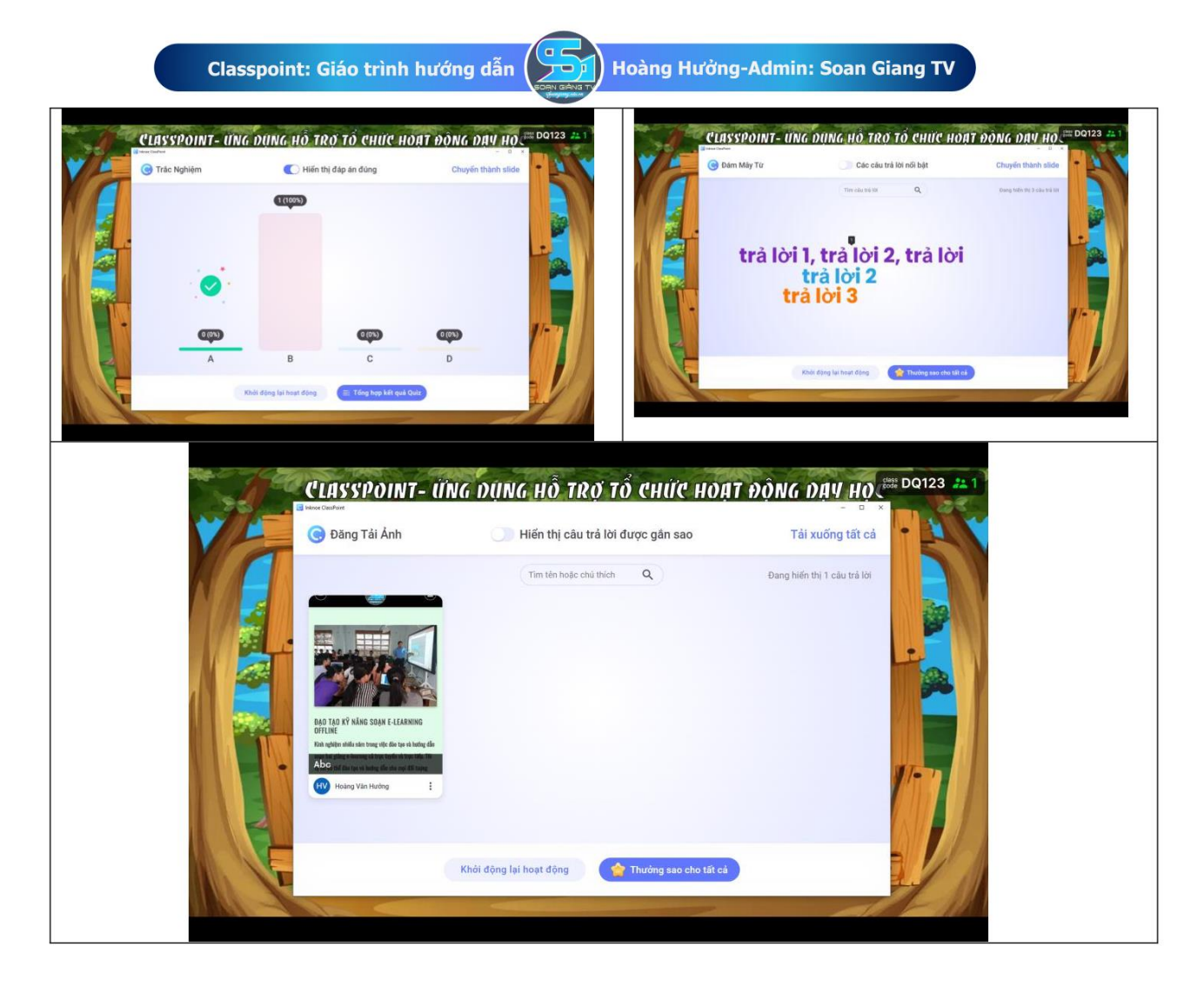

### 5- Cấu hình cho Classpoint ( cài đặt):

Việc này sẽ giúp cho giáo viên quản lí classpoint theo ý mình tốt hơn.

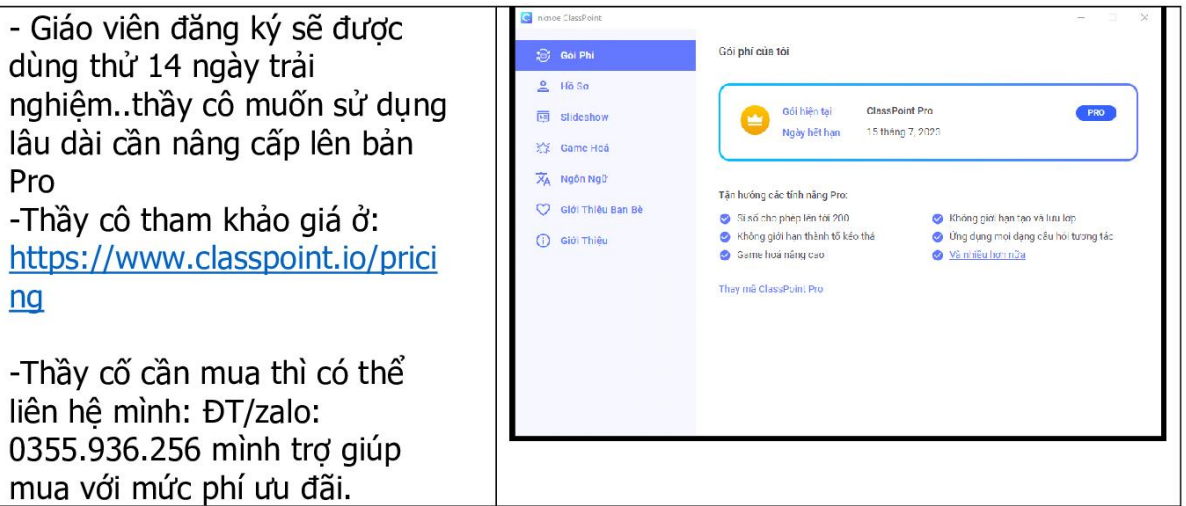

**19** 

Web: soangiang.edu.vn và soangiang.com

ĐT/zalo: 0355.936.256 hoặc 0835.936.256

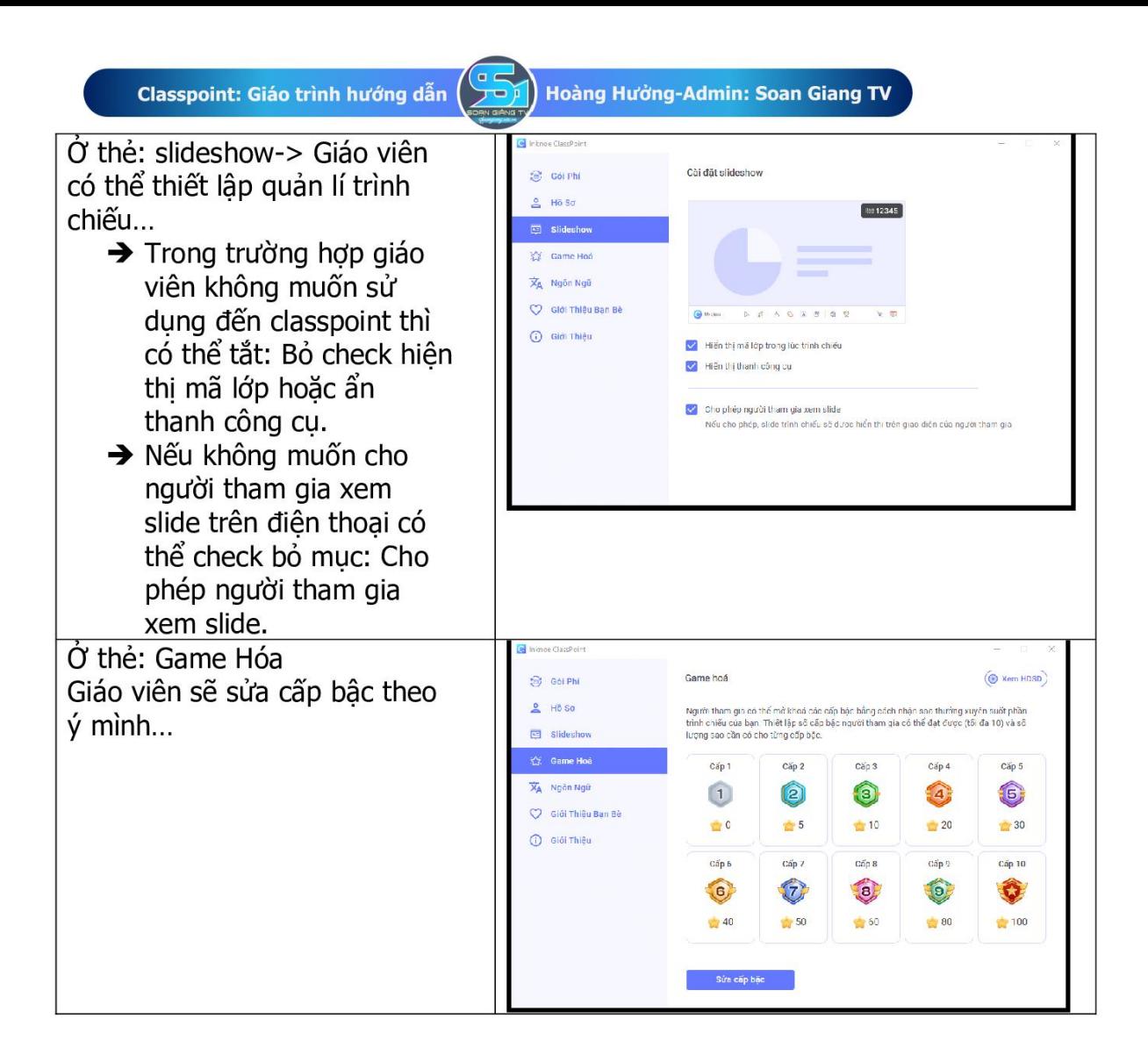

Đó là toàn bô những hướng dẫn chi tiết về việc sử dung các tính năng của Classpoint vào tổ chức hoạt động day học online hoặc trực tiếp trên lớp. Đây là một công cu rất hữu ích và tiên lơi cho giáo viên trong việc tổ chức hoat đông day học theo chương trình giáo dục phổ thông 2018.

Ngoài công cụ trên dĩ nhiên là còn rất nhiều công cụ khác phụ vụ cho hoạt động dạy học thầy cô có thể khám phá thêm các hướng dẫn ở:

Kênh Youtube: <https://www.youtube.com/@SOANGIANGTV/>

Web:<https://soangiang.com/> hoặc<https://soangiang.edu.vn/>

Ứng dụng học elearning và kiến thức tin học cho GV: <https://play.google.com/store/apps/details?id=com.goyal.soangiang>

Liên hệ người biên soạn: ĐT/zalo: 0355.936.256

Facebook:<https://www.facebook.com/vanhuong1982/>

====Xin chào! Chúc thầy cô thành công!====